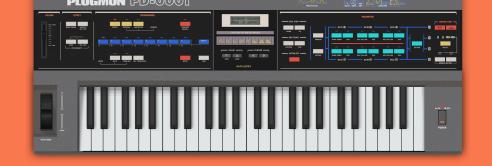

# FM ANTHEM

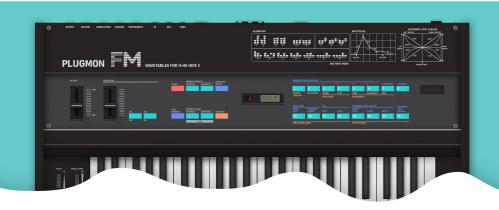

## "FM ANTHEM" for U-he HIVE2 Documentation

About the Package

To Use Wavetables Correctly

**About UHM** 

FM Recreation in UHM

PD Recreation in UHM

**About MX Series** 

**Download and Update** 

<u>List of Wavetables</u>

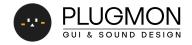

## About the Package

"FM ANTHEM" is a HIVE2 expansion featuring original FM/PD style wavetables.

#### **How to Install Presets**

- Open Hive
- Switch to the **Preset Browser**
- Right-click on the *User* folder to show a popup menu
- Select the **open in Explorer** (Windows) / **reveal in Finder** (macOS) option.
- Drop the preset folder there.

#### **How to Install Wavetables**

- Open Hive
- Open wavetable loading menu
- Select the **open in Explorer** (Windows) / **reveal in Finder** (macOS) option.
- Drop the preset folder there, or any newly created folder inside there, with any name you like.

How does Hive manage wavetables? Here is what Urs says about that :

Currently wavetables are identified solely by their filename and location. If a wavetable isn't found where it was when saving a preset, the engine looks into the preset directory first. Then checks any other directory within the wavetables folder.

(Quoted from a KVR Thread)

So as long as it resides inside the "Wavetables" folder, a **folder** can be moved or renamed. But you can't rename wavetable **files**.

## To Use Wavetables Correctly

You don't need to learn about FM/PD to use these wavetables. (That *is* the good thing of using wavetables instead of actual FM/PD synths. Isn't it?)

#### **Basic Usage**

But one thing to remember: You have to **run through WTpos from 100 to 0** to replicate the whole FM sound (by assigning some ENV, FNC or One shot + Reverse WT option).

Each FM wavetables holds the information like "metallic hammer sound decays very fast, body stays for a while, eventually end up with pure sine wave..." and it is achieved by using WTpos as timeline.

In the case above, if you set WTpos0 fixed, it's just pure sine wave. if WTpos100 fixed, it's just static metal sound, nothing like electric piano.

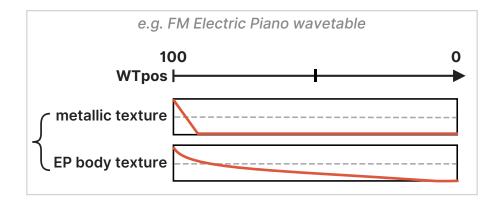

This also means that **how fast WTpos decay from 100 to 0** matters very much. Too short/long decay may sound weird or unrealistic.

Pseudo-acoustic wavetables are especially severe on this point. Please refer to presets to learn about the wavetable usage. For example, load "KY4 - DX Marimba" and you'll see the preferable tunings for "DX Marimba" wavetable.

### Other Creative Usage

Conversely, using only some part of WTpos or using unusual envelopes could result in new interesting sounds. Setting max WTpos like 80-90 may create softer sound. Setting slow attack envelope may create unreal acoustics.

## **About UHM**

*UHM*(U-He Math) is a **wavetable scripting language** developed by U-he, introduced in 2018. You can draw 256 frames wavetables, 2048 samples resolution for each. For further information, please read the <u>official userguide</u>.

#### **UHM vs Exported Wav**

Many of the wavetables are exported as wav. There's only one reason for this: **fast loading time.** 

Note that the sound quality of uhm wavetables is **identical** to exported wav files. when you load a uhm file on Hive, it generates wavetables **on load**. So the difference is solely "storing it on computer as wav" or "generating it every time on load, for saving disk space".

It takes some time to convert long scripts to wavetables, so for long scripts we chose to export as wav.

#### **Handling UHM files**

For those exported as wav, you can also download the original UHM version of them (for those who want to see/learn/edit the inside).

Exporting uhm as wav is done by the *Export* command written in the script.

```
25
26 Export "../../DX/DX Brass Bright.wav"
```

If these lines are written, Hive will export a wave file on loading a uhm. If the folder path is incorrect (e.g. folder doesn't exist), export will fail.

## **Modification and Copyrights**

You can freely edit uhm files to get new sounds (You should make backup tho). But **do not upload the modified ones to public!** Sharing those derivative works violates the <u>Terms and Conditions</u>. Please use them for personal use only.

## **FM Recreation in UHM**

Here's some brief explanation for how much of FM synthesis can be replicated on UHM.

### FM Synthesis into Wavetable?

Some may think that FM synthesis cannot be expressed with a wavetable, because "FM" means "frequency modulation" and wavetable has nothing to do with frequency. But "DX" style FM is technically, in fact, what should be called "phase modulation (PM)".

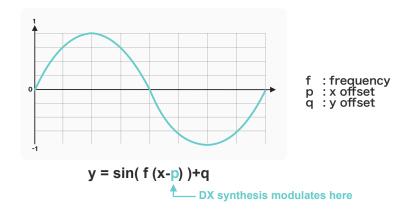

In this method, as long as the ratios of modulators/carrier are *all integer*, the cycle length of output waveforms doesn't change from the original carrier.

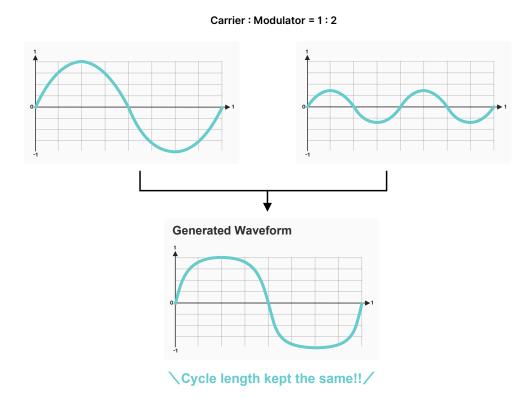

So all these waves can be packed into wavetable. This is the nature of DX style FM.

#### Pack decimal ratio FM waves into a wavetable

FM sounds using decimal ratios like 1.5 or 1.25 can also be cloned, by **multiplying all the ratios** and create longer waveform cycle. (x2 for 0.5, x4 for 0.25)

Carrier: Modulator = 1:1.5 ... cannot be cloned

Because here is NOT the end of cycle

Carrier: Modulator = 2:3 ... can be cloned

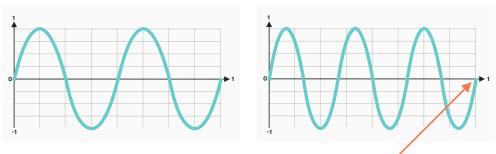

Because here is the end of cycle

The output sound of 2:3 is identical to 1:1.5, except for it gets octave higher. Some of our wavetables (e.g. Gamelan, Tub bells) uses this technique to incorporate non-integer modulators. For these WTs, **you need to adjust "octave" settings low**.

More complexed level of FM synthesis — Ratio like 1.01, fixed frequency, ratio modulated by envelope — are beyond what wavetables can express.

## **Editability of FM wavetables**

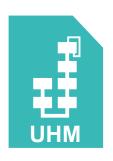

So whole 60Ps are packed as a single WT file. This means that **if you want to change operators' ratio/depth, you have to open/edit uhm files**, which is cumbersome things to do.

So if you want that level flexibility, just go for actually FM synths. What this product aims at is to instantly recall some well-tuned FM waveforms (just like presets) and expand the sonic possibility of Hive.

## **PD Recreation in UHM**

Also, "CZ" style phase distortion synthesis is exactly what UHM is good at.

To make a story short, CZ creates various waveforms by bending/shrinking cosine wave, whose depth is controlled by a knob called "DCW (Digital Controlled Waveform)".

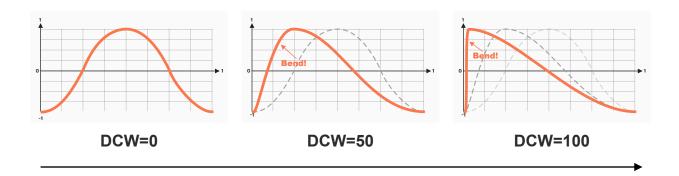

It's worth remembering that the waves generated by this method is **slightly rounded** even when DCW=100, which contributes to the characteristics of this synth. (We referred to recorded samples of original hardwares and emulation plugins as well to investigate how much they're rounded.)

On our wavetables, WTpos corresponds to this "DCW depth".

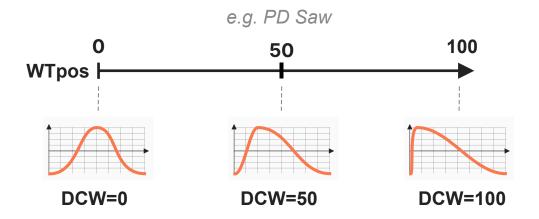

## **Implementation Method**

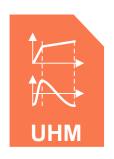

What we've written inside UHMs is not the output *shapes*, but the *algorithm* itself — Distorting the phase reading speed of cosine wave. If you want to modify these UHM files, p13 of <u>CZ-101 manual</u> will help.

#### **Phase Altered Combinations**

You'll find that only half of the combination waves are packed — e.g. Saw-Sqr is there, but Sqr-Saw is not.

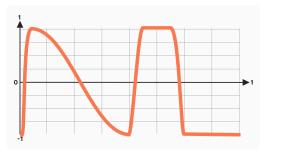

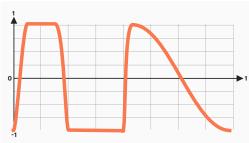

Saw-Sqr Included

Sqr-Saw not Included

This is because these pairs **sound identical** to each other. It is true that when "Phase" parameter is set to either "Reset" or "Flow", the very first attack, the very first cycle of waveform sounds different (whether it starts with Saw or Sqr), but the difference is hardly audible.

If you desperately want the altered version, please use "Constant" mod source to shift the "Phase" parameter of OSC (which is hidden but accessible in Mod Matrix). Mod depth must be 50.

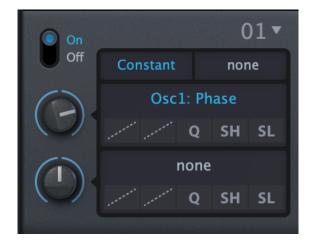

## **About MX Series**

Wavetables named "MX" are those inspired by Massive X synth. Simple waves are almost identically cloned, but for complexed waveform, they're just **similar in characteristics** and details are different.

Some non-FM waves are also included, for they're just useful.

#### Characteristics of MX wavetables

In many tables, *mirroring* technique is used — a base wave is duplicated in line, with the right one flipped vertically or horizontally.

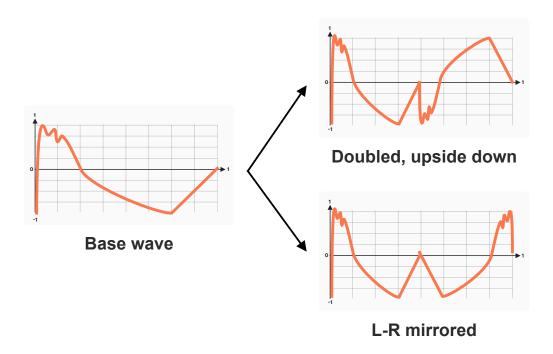

To do this, aux1\_fi command is frequently used in scripts.

## **Download & Update**

Re-download or update is provided via the website.

Your account page is: <a href="https://plugmon.jp/my-account/">https://plugmon.jp/my-account/</a>

Please login with your e-mail and password. **If you don't have account yet, you have to create one** (When creating, make sure that you enter the same address as you used on purchase).

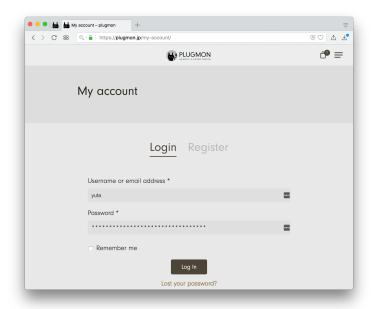

After login, go to "**Downloads**" tab, where you can download your purchased products.

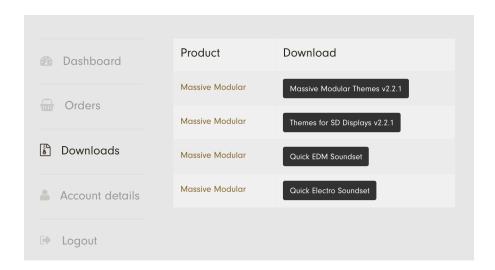

<sup>\*</sup>If you have any troubles, please contact us.

## List of Wavetabels

| Folder           | File           |
|------------------|----------------|
| CZ Basics        | CZ01 Saw       |
|                  | CZ02 Square    |
|                  | CZ03 Pulse     |
|                  | CZ04 DubSine   |
|                  | CZ05 SawPulse  |
|                  | CZ12 Saw-Sqr   |
|                  | CZ13 Saw-Pul   |
|                  | CZ14 Saw-DbSn  |
|                  | CZ15 Saw-SwPl  |
|                  | CZ23 Sqr-Pul   |
|                  | CZ24 Sqr-DbSn  |
|                  | CZ25 Sqr-SwPl  |
|                  | CZ34 Pul-DbSn  |
|                  | CZ35 Pul-SwPl  |
| CZ<br>Rasonators | CZ45 DbSn-SwPl |
|                  | CZ06 Reso1     |
|                  | CZ07 Reso2     |
|                  | CZ08 Reso3     |
|                  | CZ16 Saw-Res1  |
|                  | CZ17 Saw-Res2  |
|                  | CZ18 Saw-Res3  |
|                  | CZ26 Sqr-Res1  |
|                  | CZ27 Sqr-Res2  |
|                  | CZ28 Sqr-Res3  |
|                  | CZ36 Pul-Res1  |
|                  | CZ37 Pul-Res2  |
|                  | CZ38 Pul-Res3  |
|                  | CZ46 DbSn-Res1 |
|                  | CZ47 DbSn-Res2 |
|                  | CZ48 DbSn-Res3 |
|                  | CZ56 SwPl-Res1 |
|                  | CZ57 SwPl-Res2 |
|                  | CZ58 SwPl-Res3 |
|                  | CZ67 Res1-Res2 |

| Folder    | File               |
|-----------|--------------------|
|           | CZ68 Res1-Res3     |
|           | CZ78 Res2-Res3     |
| DX        | DX Basic Saw       |
|           | DX Basic Square    |
|           | DX Bass Solid      |
|           | DX Bellet          |
|           | DX Brass Bright    |
|           | DX Brass Soft      |
|           | DX Brass Trumpet   |
|           | DX Clavinet        |
|           | DX Drum Seed       |
|           | DX E Bass I        |
|           | DX E Bass II       |
|           | DX E Bass III      |
|           | DX EP Crystal      |
|           | DX EP Soft         |
|           | DX EP Wurli        |
|           | DX Gamelan         |
|           | DX Harpsi          |
|           | DX Log Drum        |
|           | DX Lute            |
|           | DX Marimba         |
|           | DX Metallic Mallet |
|           | DX Musicbox        |
|           | DX Noise Seed      |
|           | DX Orchestra       |
|           | DX Organ I         |
|           | DX Organ II        |
|           | DX Organ Pipes     |
|           | DX Piano Grand     |
|           | DX Pulse Hollow    |
|           | DX Reed            |
|           | DX Strings         |
|           | DX Tub Bells       |
| MX Basics | MX Basic Shapes    |
|           | MX Cosmonics A     |

| Folder         | File                 |
|----------------|----------------------|
| MX<br>Monsters | MX Cosmonics B       |
|                | MX Dual PWM          |
|                | MX Motor Saw         |
|                | MX Sine WM Mirror    |
|                | MX Sine WM           |
|                | MX Sqr in Sqr        |
|                | MX Aggrobot          |
|                | MX Bitrion           |
|                | MX Bomb SQ           |
|                | MX Caspicus          |
|                | MX Dragon Cruise     |
|                | MX FM Groan          |
|                | MX Math              |
|                | MX Xbiter            |
| OPL            | OPL Basics           |
|                | OPL Cat's Eyes       |
|                | OPL Chip Metal       |
|                | OPL Chip PWM         |
|                | OPL Corkscrew        |
|                | OPL Doppelganger     |
|                | OPL In Vitro         |
|                | OPL Marunouchi       |
|                | OPL Mirror Sync      |
|                | OPL Mitochondria     |
|                | OPL Neuron           |
|                | OPL Ninja Saw        |
|                | OPL Skullmod (Multi) |
|                | OPL Skullmod         |
|                | OPL Tidal Waves      |
|                | OPL Whirlwind        |